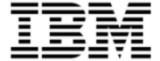

Version 9.5.0.6

| <b>Note:</b> Before using this information and the product it supports, read the information in <a href="Notices on page 26">Notices on page 26</a> . |
|----------------------------------------------------------------------------------------------------|
|                                                                                                    |
|                                                                                                    |
|                                                                                                    |
|                                                                                                    |
|                                                                                                    |
|                                                                                                    |
|                                                                                                    |
|                                                                                                    |
|                                                                                                    |
|                                                                                                    |
|                                                                                                    |
|                                                                                                    |
|                                                                                                    |
|                                                                                                    |
|                                                                                                    |
|                                                                                                    |
|                                                                                                    |
|                                                                                                    |
|                                                                                                    |
|                                                                                                    |
|                                                                                                    |
|                                                                                                    |
|                                                                                                    |
| © Copyright IBM Corporation 2012, 2013. All rights reserved.                                                                                          |
| © Copyright Emptoris 1999, 2012. All rights reserved.                                                                                                 |
| US Government Users Restricted Rights - Use, duplication or disclosure restricted by GS ADP Schedule Contract with IBM Corp.                          |

# **Contents**

| Contents                                                 | 3  |
|----------------------------------------------------------|----|
| Introduction                                             | 4  |
| What's New                                               | 6  |
| What's New in Release 9.5.0.6                            | 6  |
| New and Changed Emptoris Contract Management Properties  | 6  |
| What's New in Release 9.5.0.5                            | 8  |
| What's New in Release 9.5.0.4                            | 8  |
| IBM Cognos Reporting Enhancements                        | 8  |
| What's New in Release 9.5                                | 9  |
| New Name for Emptoris Contract Management Product        | 9  |
| New Technology Platform for Emptoris Contract Management | 9  |
| IBM Cognos as the New Reporting Platform                 | 9  |
| Enhanced Support to Number of Lines                      | 10 |
| Re-installation of Word Add-in                           | 10 |
| Resolved Issues                                          | 12 |
| 9.5.0.6                                                  | 12 |
| 9.5.0.5                                                  | 15 |
| 9.5.0.4                                                  | 18 |
| 9.5                                                      | 18 |
| Open Issues                                              | 20 |
| Known Limitations                                        | 22 |
| Contract Language                                        | 22 |
| Installation                                             | 22 |
| Reporting                                                | 22 |
| Tips and Troubleshooting                                 | 24 |
| Contract Language                                        | 24 |
| Notices                                                  | 26 |

Introduction 1

This publication describes the major features and enhancements implemented in IBM® Emptoris® Contract Management release 9.5.0.6. It also includes resolved issues, open issues, known limitations, and tips and troubleshooting items, if any, found in this release.

#### **System Requirements**

Refer to the following document set of version 9.5 for detailed information about system requirements:

- IBM Emptoris Suite Installation Guide
- IBM Emptoris Suite Server System Requirements
- IBM Emptoris Suite Client System Requirements
- IBM Emptoris Contract Management User Guide

What's New

## What's New in Release 9.5.0.6

This chapter describes the major features and enhancements provided in the Emptoris Contract Management release 9.5.0.6.

## **New and Changed Emptoris Contract Management Properties**

The following table lists the new and changed properties in the Emptoris Contract Management ecm.properties file.

Table: New properties for Emptoris Contract Management

| Property                        | Default<br>Value | Description                                                                                                    |
|---------------------------------|------------------|----------------------------------------------------------------------------------------------------|
| skipDBStatsGenerationActivities | False            | For a customer setup with a large database, the Emptoris Contract Management application startup takes a very long time. Set the skipDBStatsGenerationActivities property to true to prevent the collection of database statistics during the Emptoris Contract Management application startup. Instead customers can gather the database statistics by running the command directly on the database. |
| numeric.term.default. decimals  | 0                | This property determines the minimum number of decimal places displayed for the numeric terms in the Contract Editor and the contract language. This property is not applicable for numeric terms of type currency.  For example, if  numeric.term.default.decimals is set to 3 and the term value is 847.36, the value displayed in the contract language is 847.360.                                |

<sup>©</sup> Copyright IBM Corporation 2012, 2013. All rights reserved.

<sup>©</sup> Copyright Emptoris 1999, 2012. All rights reserved.

| Property                                                       | Default<br>Value | Description                                                                                                    |
|----------------------------------------------------------------|------------------|----------------------------------------------------------------------------------------------------|
| language.acceptall. without.clause.language. update.permission | False            | If this property is set to true, the Accept All Changes menu option is enabled even if the user does not have the Clause > Language > Update permission.  When used in combination with the language.acceptall.without.outline.modify.permission property (set to true), users can replace a contract language clause with an alternate clause and accept the changes without having the Clause > Language > Update and the Contract > Language > Outline > Modify > Perform permissions. |
| CancelTaskDelegation. threshold.maxTaskNumber                  | 100              | This property determines the maximum number of task delegations that can be cancelled without creating an asynchronous job, when a user clicks Cancel Task Delegation.  If the numbers of tasks to be canceled exceeds this configured number, then the cancellations are done by an asynchronous job. The message "The 'Cancel Delegation' process is initiated and would run in the background" is displayed.  It is recommended that this value should not be higher than 100.         |
| contract.language. disable.integrity.check                     | False            | This is an existing property in Emptoris Contract Management.  You can use this property to enable or disable the language integrity check in the Emptoris Contract Management Word Editor.  Set the contract.language.disable. integrity.check property to true to disable the language integrity check and to allow users to save a contract with language integrity issues from the Word Editor.                                                                                       |

## What's New in Release 9.5.0.5

In the 9.5.0.5 release, certain issues found in the earlier versions of Emptoris Contract Management are resolved. No enhancements or new features are introduced in this release.

#### What's New in Release 9.5.0.4

The following new features are introduced in Emptoris Contract Management 9.5.0.4.

## **IBM Cognos Reporting Enhancements**

Customers have access to the following modules from IBM Cognos® Business Intelligence Reporting as part of Emptoris Contract Management Reporting:

- IBM Cognos Business Intelligence Reporting
- IBM Cognos Supporting Languages Documentation
- IBM Cognos Business Intelligence Samples

These modules provide access to IBM Cognos Connections, Report Studio, and Business Insight Advanced.

IBM Cognos Business Intelligence Reporting as a reporting solution for Emptoris Contract Management now provides the following enhancements:

- IBM Cognos Business Intelligence Platform and IBM InfoSphere® DataStage® are now supported on the UNIX platform (Red Hat Enterprise Linux).
- The Emptoris Contract Management reporting framework model is now updated to offer a total of 24 standard default reports.
- Emptoris Contract Management Reporting now provides 29 new query subjects to facilitate custom reports creation. For detailed information about these reporting models, refer to the IBM Emptoris Contract Management 9.5.0.4 Reporting Model Guide.

#### What's New in Release 9.5

The following enhancements or changes have been done in the Emptoris Contract Management 9.5 release:

## **New Name for Emptoris Contract Management Product**

Emptoris Contract Management is now known as IBM Emptoris Contract Management.

#### **New Technology Platform for Emptoris Contract Management**

Emptoris Contract Management deployment environment now uses IBM WebSphere® as the application server and IBM Cognos as the reporting platform. For more information about the detailed technology support and compatibility, refer to the IBM Emptoris Suite 9.5 Server System Requirements and the IBM Emptoris 9.5 Client System Requirements documents.

## IBM Cognos as the New Reporting Platform

In version 9.5, Emptoris Contract Management uses IBM Cognos Business Intelligence Reporting as the reporting platform. Several data elements for reporting are provided in the default reporting package. You can use these data elements to create custom reports.

The data is extracted from Emptoris Contract Management and is placed into a separate database which is used exclusively for reporting. The advantage of this approach is that reports with large data set can be generated in a relatively shorter period of time (compared to the previous releases). This extraction is performed using IBM InfoSphere DataStage 8.7. If you want to use any other reporting technology, you can use the extracted data and link it to the reporting engine of your choice.

For the default reporting solution, you must install IBM Cognos Business Intelligence Platform 10.1.1 and IBM InfoSphere DataStage 8.7. For more information, refer the documents listed under the <u>System Requirements on page 4</u> and the IBM Emptoris Key Business Reports Guide 9.5.

The limited editor of IBM Cognos Business Intelligence Reporting that is available by default with Emptoris Contract Management gives users access to Cognos Viewer, Cognos Report Studio, and Cognos Business Insight Advanced. It is configured to use only data from the Emptoris Contract Management application.

IBM InfoSphere Data Stage that is available along with Emptoris Contract Management is limited to data from Emptoris Contract Management for the fields that have been configured by default.

## **Enhanced Support to Number of Lines**

Emptoris Contract Management now supports an increased number of lines while creating a contract using web services. With this enhancement, when IBM Emptoris Sourcing and Emptoris Contract Management are deployed in an integrated environment, you can create a contract up to 10,000 bids if they are brought over as lines. To support this functionality, the workflow for creating a contract from Emptoris Sourcing has been modified. The contract is created asynchronously and sent to the batch server in Emptoris Sourcing. If the data being brought over as lines does not include a large amount of text data, the web service can support up to 20,000 lines.

#### Re-installation of Word Add-in

If you are upgrading to Emptoris Contract Management 9.5 version from any previous version, you must install the Emptoris Contract Management Word Add-in again.

This section provides information about the resolved issues.

#### 9.5.0.6

Table: Issues Resolved in 9.5.0.6

| Function               | Found in<br>Version | Tracking Number / Sales Force                                                                | Description                                                                                                    |
|------------------------|---------------------|----------------------------------------------------------------------------------------------|----------------------------------------------------------------------------------------------------|
|                        | Version             | Number / Sales Force                                                                         |                                                                                                    |
| Administration         | 7.5.6,<br>8.2.2     | 28976/ 176832,<br>5377-10479398                                                              | The effective start date is the same as the effective start date of the source term for a term created by using the <b>Save As</b> option.                   |
| Application<br>Startup | 9.5.0.4             | 37985/ 266180                                                                                | For a setup with a large database, Emptoris Contract Management application startup takes a very long time.                                                  |
| Clause<br>Templates    | 7.5.6               | 31140/ 192625                                                                                | An error occurs when the user navigates to the Security > Clauses tab of a clause template created by using the Save As option.                              |
| Clause<br>Templates    | 9.5.0.4             | 40329/ 5377-10528927,<br>40106/5377-10517195,<br>40337/5377-10528123,<br>40423/5377-10532090 | During the RTFtoXML processing for clause templates without a title, the paragraph between the title and the body is removed resulting in formatting issues. |
| Contract Editor        | 9.5.0.4             | 38106/ 5377-10483782,<br>5377-10504760                                                       | While using Internet Explorer, a blank window opens after the <i>postContractPresent</i> User Exit.                                                          |
| Contract Editor        | 8.2.4               | 38336/ 268734                                                                                | After adding a relationship to a contract, the Contract Modified Date system term is not updated.                                                            |
| Contract Editor        | 8.2.4               | 38497/ 268735                                                                                | The <b>Contract Modified Date</b> system term does not get updated when contract term values are updated using the Fast Loader.                              |
| Contract Editor        | 9.5.0.4             | 40314/ 5377-10524113                                                                         | The blank spaces in the address of an external party are replaced with <code> </code> on the Contract Editor Parties tab.                                    |

<sup>©</sup> Copyright IBM Corporation 2012, 2013. All rights reserved.

<sup>©</sup> Copyright Emptoris 1999, 2012. All rights reserved.

Table: Issues Resolved in 9.5.0.6

| F. vo object         | Farmed :-           | Table: Issues Resol                        |                                                                                                    |
|----------------------|---------------------|--------------------------------------------|----------------------------------------------------------------------------------------------------|
| Function             | Found in<br>Version | Tracking<br>Number / Sales Force<br>Number | Description                                                                                                    |
| Contract Editor      | 9.5.0.6             | 40675/ 5377-10510128                       | The value for the EXEC-Internal Primary Signer shows a "-" character after executing a contract even though the Internal Parties Signatories List is blank.                                                                                    |
| Contract<br>Language | 9.5.0.4             | 38545/ 269053,<br>5377-10482959            | A clause with formatting changes is not marked when the Modified from Standard option is selected even though the Ignore formatting changes for marking clauses as "modified" during online editing option is disabled in the system settings. |
| Contract<br>Language | 9.5.0.4             | 40244/ 5377-10522255                       | A script error occurs when a user tries to edit the value of a term in the contract language.                                                                                                    |
| Contract<br>Language | 9.5.0.4             | 40265/ 5377-10483100                       | Deleting a clause takes 3 to 4 minutes.                                                                                                    |
| Contract<br>Language | 9.5.0.4             | 40341/ 5377-10530381                       | After navigating through a term using the Edit Term Value window, the term is no longer highlighted.                                                                                                    |
| Contract<br>Language | 9.5.0.4             | 40352/ 5377-10530380                       | After clicking <b>Delete Blank Clauses</b> on the Word Editor, a <b>No Blank Clauses found</b> message is displayed even though there are blank clauses in the contract language.                                                              |
| Contract<br>Language | 9.5.0.4             | 40422/ 5377-10532078                       | A script error occurs when the user tries to edit a term of type text with entry type as list of values and entered value.                                                                                                    |
| Contract<br>Language | 9.5.0.4             | 40477/ 5377- 10532142                      | The contract language does not load completely in the Contract Editor Language tab for contracts where some clauses do not have clause titles.                                                                                                 |
| Contract<br>Language | 9.5.0.4             | 40491/ 5377-10533330                       | The new term value for a term is redlined in the contract language instead of the deleted value when the term is edited from the Contract Editor Terms tab.                                                                                    |
| Contract<br>Language | 9.5.0.4             | 40528/ 5377-10532140                       | A user cannot use the Accept All Changes option to accept the changes to the clause after replacing a clause with an alternate clause.                                                                                                    |

Table: Issues Resolved in 9.5.0.6

|                      |                     | Table: Issues Resol                                                                                                   |                                                                                                    |
|----------------------|---------------------|----------------------------------------------------------------------------------------------------|----------------------------------------------------------------------------------------------------|
| Function             | Found in<br>Version | Tracking<br>Number / Sales Force<br>Number                                                                            | Description                                                                                                    |
| Contract<br>Language | 9.5.0.4             | 40552 / 5377-10534149,<br>40553 / 5377-10534086                                                                       | For a contract created by using the Save As option, some terms are not highlighted in the contract language in the Word Editor.                                                                        |
| Contract<br>Language | 9.5.0.4             | 40677/ 5377-10528261                                                                                                  | PluginException does not occur after a user saves the contract from the Word editor.                                                                                                    |
| Create<br>Contract   | 9.5.0.4             | 39161 / 273933,<br>5377-10485223                                                                                      | A script error occurs when a user clicks <b>Save As</b> on an existing contract if the <b>Contract Name</b> attribute on the <b>User Interface Configuration</b> tab is set to be read-only or hidden. |
| Create<br>Contract   | 9.5.0.4             | 40418/ 5377-10532113,<br>40465/ 5377-10533329,<br>40476/ 5377-10533331                                                | For a contract created using the Save As option, any changes made using the Word Editor are not saved and a script error occurs.                                                                       |
| General              | 9.5.0.4             | 39993 / 5377-10501860,<br>5377-10512807,<br>5377- 10505731,<br>5377-10501801,<br>5377-10522099                        | For higher screen resolutions, some windows in the application cannot be re-sized and the scroll bars are not available.                                                                               |
| Home page            | 9.0.3               | 33098/ 220355, 228721, 00233614, 233950, 236400, 257192, 260815, 261316, 267768, 236400, 5377-10514965, 5377-10528963 | The contracts do not load in the My Tasks pane on the Home page.                                                                                                    |
| My Tasks             | 8.2.2               | 38735/ 244599                                                                                                    | A server error occurs when a user clicks Cancel All Delegations on the Individual properties window.                                                                                                   |
| Performance          | 9.5.0.4             | ECM-40200/ 5377-<br>10483008                                                                                          | The application stops responding when the effective end date of a child organization is changed to make the organization inactive.                                                                     |
| Search               | 9.5.0.4             | 39978/ 5377-10480577                                                                                                  | An RTF to DOCX migration error occurs during a contract search for a filed contract using the contract number.                                                                                         |
| Terms                | 9.0.5               | 40196/ 5377-10517185                                                                                                  | Numeric terms that do not have any decimal value are displayed with the decimal places.                                                                                                    |

Table: Issues Resolved in 9.5.0.6

| Function     | Found in<br>Version | Tracking<br>Number / Sales Force<br>Number | Description                                                                                                    |
|--------------|---------------------|--------------------------------------------|----------------------------------------------------------------------------------------------------|
| Web Services | 7.5.6               | 35777/ 147287,260039                       | Unable to delete contracts by using the Contract deleteContracts web service.                                                              |
| Web Services | 9.0.6               | 35963/ 00255215,<br>5377-10515666          | The UpdateProperties web service gives an Organization Name is Duplicate error even though the external ID for the organization is unique. |

## 9.5.0.5

Table: Issues Resolved in 9.5.0.5

| Function            | Found<br>in<br>Version   | Tracking<br>Number /<br>Sales<br>Force<br>Number | Description                                                                                                    |
|---------------------|--------------------------|--------------------------------------------------|----------------------------------------------------------------------------------------------------|
| Administration      | 9.5                      | 36123/<br>256133                                 | The user cannot make changes to the application on the home, login, logout, and about pages for branding.                                                                                                    |
| Administration      | 9.5.0.4,<br>10           | 37777/<br>261101                                 | If the user is the approver at two levels, the user must log out of Emptoris Contract Management and log in again to approve the second contract approval task.                                                                                                    |
| Approvals           | 9.5                      | 27295/<br>201267                                 | While creating an approval rule with an Equal condition, if the condition value includes a text with double quotation marks, the rule is not saved and an error message is displayed.  Post this error, if the value is edited to remove the quotation marks, the problem does not persist.  Workaround: Click the Belongs to condition instead of the Equal to save the rule with same effects. |
| Bulk Load Utilities | 9.5                      | 37754/<br>263146                                 | An error occurs while using bulk load utilities to upload a contract if the contract contains a user defined term called External Party Address.                                                                                                    |
| Contract<br>Editor  | 9.0.6,<br>9.5.0.4,<br>10 | 36979/<br>263331                                 | For a received contract, the first page of the contract contains only the Contract Title, and the contract language starts from the second page.                                                                                                    |

Table: Issues Resolved in 9.5.0.5

|                       |                                |                                                  | Table: Issues Resolved in 9.5.0.5                                                                                                    |
|-----------------------|--------------------------------|--------------------------------------------------|----------------------------------------------------------------------------------------------------|
| Function              | Found<br>in<br>Version         | Tracking<br>Number /<br>Sales<br>Force<br>Number | Description                                                                                                    |
| Contract<br>Editor    | 9.5.0.4                        | 36836/<br>260471                                 | A contract initially created using Word 2007 cannot be viewed using Word 2010.                                                                                                    |
| Contract<br>Editor    | 9.5.0.4                        | 36906/<br>262325                                 | If a contract line contains special characters, on saving the contract summary in PDF format, the special characters are replaced with the $\mathtt{amp}$ ;.                                                                                                    |
| Contract<br>Editor    | 9.5.0.4                        | 36876/<br>262332                                 | User cannot check in a contract if the Language > Outline > Modify > Perform permission is not granted.                                                                                                    |
| Contract<br>Editor    | 9.5.0.4                        | 38268/<br>267770                                 | The <b>Select Next Term</b> button does not appear while editing term values in the <b>Edit Term</b> value dialog box.                                                                                                    |
| Contract<br>Editor    | 9.5.0.4                        | 36837/<br>260857                                 | For contracts originally created using Word 2007, after migration using the RTFtoXML utility, the contract language does not load in the Contract Editor Language tab. While using Word 2010 to edit the contract language, if user enters the text after the period in the first clause, the cursor moves to the beginning of the clause language. |
| Contract<br>Editor    | 9.5.0.3                        | 36378/<br>257674                                 | When a contract is saved after check-in without making any changes, clauses modified by external users requiring acceptance by internal party are saved as clauses modified by internal users requiring external party acceptance.                                                                                                    |
| Contract<br>Editor    | 9.5.0.3                        | 36380/<br>00257861,<br>263432                    | The user cannot check in a contract that was presented to the external party by email with the email-negotiable option.                                                                                                    |
| Home page             | 9.0.5,<br>9.0.6,<br>9.5,<br>10 | 36474/<br>259307                                 | The user cannot save the settings for displaying the number of contracts per page for the Home Page.                                                                                                    |
| Interview Wiz-<br>ard | 9.5                            | 37925/<br>262706                                 | While using an interview, if a term value containing commas is entered, the commas are replaced with $\&\#44$ ; in the contract.                                                                                                    |
| Interview Wizard      | 9.5.0.4                        | 36798/<br>261199                                 | While using the Internet Explorer browser, for an interview the text after the radio button is truncated at the right end of the dialog box.                                                                                                    |
| Migration             |                                | 36172/                                           | Pre 8.2.x migration utility fails for migration from 8.0.6.x release.                                                                                                    |

Table: Issues Resolved in 9.5.0.5

| Function             | Found<br>in<br>Version    | Tracking<br>Number /<br>Sales<br>Force<br>Number | Description                                                                                                    |
|----------------------|---------------------------|--------------------------------------------------|----------------------------------------------------------------------------------------------------|
| Migration            | 9.5                       | 37050/<br>264218                                 | The application cannot migrate documents due to errors while using the RTF2XML utility.                                                                                                    |
| Migration            | 9.5.0.4                   | 36840/<br>260799                                 | Indentation is changed for some part of the contract language for contracts migrated using the RTFtoXML utility.                                                                                                    |
| Notifications        | 9.5                       | 36844/<br>260163                                 | The application cannot send email or adhoc notifications to either party if the primary contact of primary external party does not have a user account.                                                                                                    |
| Permissions          | 9.5.0.4                   | 36339/<br>258122                                 | The language.acceptall.without. outline.modify.permission property is added in the ecm.properties property file, which if set to true, displays the Accept All button for all users even when no specific permission is assigned to the user. You must restart the server after setting the property. |
| Reports              | 9.0.4.8                   | 35163/<br>240000                                 | The user cannot create a report for contract and clause rejection or cancellation activity.                                                                                                    |
| Search               | 9.0.4,<br>9.5,<br>9.0.4.8 | 36418/<br>241120,<br>264209                      | The repository search results are not sorted alphabetically for any added columns.                                                                                                    |
| Session time-<br>out | 9.5                       | 32970                                            | In an integrated environment, after accessing Emptoris Sourcing application from Emptoris Contract Management and working in Emptoris Sourcing, if Emptoris Contract Management session is timed out, an error occurs in Emptoris Sourcing and restricts working.                                     |
| User Exists          | 9.5                       | 35401/<br>242371                                 | An error message is not displayed when WarningMessageException occurs for the preContractSave and preContractSubStatusUpdate user exits.                                                                                                    |
| Web Services         | 9.5.0.3                   | 36118/<br>255904                                 | The user cannot access the Interview with Single sign-on obtained from geturl web service.                                                                                                    |
| Web Services         | 9.5                       | 36973/<br>260396                                 | The application cannot generate client from the ContractServices.wsdl file.                                                                                                    |

## 9.5.0.4

#### Table: Issues Resolved in 9.5.0.4

| Function                      | Found<br>in<br>Version | Tracking<br>Number /<br>Sales Force<br>Number | Description                                                                                                    |
|-------------------------------|------------------------|-----------------------------------------------|----------------------------------------------------------------------------------------------------|
| Emptoris<br>Authoring<br>Tool | 9.0.5                  | 35773/<br>00231825                            | If the <b>Protected View</b> is enabled for Word 2010, the Emptoris Authoring tool gets disabled when the user opens a contract in Word for online editing.       |
|                               |                        |                                               | <b>Note:</b> To resolve this issue, uninstall the Emptoris Authoring Tool, then download it from Emptoris Contract Management 9.5.0.4 and install the tool again. |

## 9.5

#### Table: Issues Resolved in 9.5

| Function | Found<br>in<br>Version | Tracking Number / Sales Force Number | Description                                                                                                    |
|----------|------------------------|--------------------------------------|----------------------------------------------------------------------------------------------------|
|          | 9.0.3,<br>9.0.4        | 32484/<br>00220931,<br>00222199      | After changing the time zone preference for a new contract from the Administration > Configuration > User Interface menu, when user logs into the application again, the time zone value is set back to the default value. |

**Open Issues** 

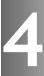

The following table provides information about the issues that are currently open in Emptoris Contract Management.

| Component      | Tracking Number /<br>Sales Force Number | Description                                                                                                    |
|----------------|-----------------------------------------|----------------------------------------------------------------------------------------------------|
| Administration | 40472/                                  | The effective end date for a child organization is not updated after the parent organization is made inactive, if the current end date for the child organization is NULL.                                    |
| Reporting      | SRA-230                                 | A user session in Cognos remains active even if a user logs out of Emptoris Contract Management and logs in as a different user. The user must manually log out of Cognos. The session expires in 15 minutes. |
| Migration      | 38002/                                  | Errors occur in contract templates if you migrate the contracts using the RTFtoXML utility.                                                                                                    |

**Known Limitations** 

This section contains known limitations found in this version of Emptoris Contract Management.

For all previous known limitations, please refer to the IBM Emptoris Contract Management Tips and Troubleshooting Guide.

#### **Contract Language**

While using Internet Explorer 8, if you get a stop running this script message when
you open the Contract Editor language tab, you must upgrade to Internet Explorer 9
or apply the Microsoft patch available at
http://support.microsoft.com/kb/175500#LetMeFixItMyselfAlways.

This error is due to an Internet Explorer 8 mechanism that displays a prompt alerting the user to the execution of Java scripts, when the number of Java script commands to be executed within an HTML page exceeds the allowed limit.

#### Installation

- Installing applications from a previously saved configuration is not supported for this release. If you use a previously saved configuration, the installation will be successful. However, files will be split between two different installation directories. To avoid this issue, you must reinstall the application using the new templates.
- When you start a service on Red Hat Enterprise Linux machines, an error message is displayed. However, the service starts correctly despite the message. You can safely ignore the error message that occurs due to a WebSphere script.
- When you remove the profile of an application on Red Hat Enterprise Linux or Windows machines, the service of the application is not deleted. You must delete the service manually.

## Reporting

• In the Contract details report, the Contract Activity name appears blank for Activate Amendment and Convert to Filed.

Workaround: Save the attached script file insert\_data.sql in a local directory. Use sqlplus to run the script as the ECM schema owner using the following command.

sqlplus ecm\_main/ecm1@orcl @insert\_data.sql
commit;

(To access this file, click the Attachments icon in the bottom-left corner of Adobe Reader.)

• A report generated for the clauses in the *Contract* > *Clause Folder* for a particular contract where the contract name and contract number is specified, lists all available clauses along with the clauses for the contract.

Workaround: Select the After auto aggregation option on the filter.

• The Locale and Time zone information of a user in Emptoris Contract Management is not carried into Cognos Reporting.

Workaround: You must manually set the locale and time zone information for Cognos Reporting.

## Tips and Troubleshooting

This section lists troubleshooting items for most recently found and reported issues in Emptoris Contract Management.

For all existing tips and troubleshooting items, please refer to the IBM Emptoris Contract Management Tips and Troubleshooting Guide.

#### **Contract Language**

 Name of the font or style in the created contract can be different than the name or the style in the clause template. However, this is intentional and does not impact working in the application in any way.

The renaming implementation is adopted as Microsoft Word styles are the combination of various characteristics (Word configuration, version, version of Windows, and so on). Each clause template is an independent document. Though styles from different clause documents may have same names, they can have different characteristics. During contract creation, each clause document is merged into single Microsoft Word document. This results into formatting issues during merging. To avoid this, the styles are renamed.

• If a user makes any changes to the contract language, saves the contract and then rejects the changes, the clauses with the rejected changes are marked as Modified from Standard. This is standard application behaviour.

## **Notices**

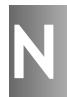

This information was developed for products and services offered on a worldwide basis.

IBM may not offer the products, services, or features discussed in this document in other countries. Consult your local IBM representative for information on the products and services currently available in your area. Any reference to an IBM product, program, or service is not intended to state or imply that only that IBM product, program, or service may be used. Any functionally equivalent product, program, or service that does not infringe any IBM intellectual property right may be used instead. However, it is the user's responsibility to evaluate and verify the operation of any non-IBM product, program, or service.

IBM may have patents or pending patent applications covering subject matter described in this document. The furnishing of this document does not grant you any license to these patents. You can send license inquiries, in writing, to:

IBM Director of Licensing IBM Corporation North Castle Drive Armonk, NY 10504-1785 U.S.A.

For license inquiries regarding double-byte character set (DBCS) information, contact the IBM Intellectual Property Department in your country or send inquiries, in writing, to:

Intellectual Property Licensing Legal and Intellectual Property Law IBM Japan Ltd. 1623-14, Shimotsuruma, Yamato-shi Kanagawa 242-8502 Japan

The following paragraph does not apply to the United Kingdom or any other country where such provisions are inconsistent with local law: INTERNATIONAL BUSINESS MACHINES CORPORATION PROVIDES THIS PUBLICATION "AS IS" WITHOUT WARRANTY OF ANY KIND, EITHER EXPRESS OR IMPLIED, INCLUDING, BUT NOT LIMITED TO, THE IMPLIED WARRANTIES OF NON-INFRINGEMENT, MERCHANTABILITY OR FITNESS FOR A PARTICULAR PURPOSE. Some states do not allow disclaimer of express or implied warranties in certain transactions, therefore, this statement may not apply to you.

This information could include technical inaccuracies or typographical errors. Changes are periodically made to the information herein; these changes will be incorporated in new editions of the publication. IBM may make improvements and/or changes in the product(s) and/or the program(s) described in this publication at any time without notice.

Any references in this information to non-IBM Web sites are provided for convenience only and do not in any manner serve as an endorsement of those Web sites. The materials at those Web sites are not part of the materials for this IBM product and use of those Web sites is at your own risk.

IBM may use or distribute any of the information you supply in any way it believes appropriate without incurring any obligation to you.

Licensees of this program who want to have information about it for the purpose of enabling: (i) the exchange of information between independently created programs and other programs (including this one) and (ii) the mutual use of the information which has been exchanged, should contact:

IBM Corporation Somers, NY U.S.A

Such information may be available, subject to appropriate terms and conditions, including in some cases, payment of a fee.

The licensed program described in this document and all licensed material available for it are provided by IBM under terms of the IBM Customer Agreement, IBM International Program License Agreement or any equivalent agreement between us.

Any performance data contained herein was determined in a controlled environment. Therefore, the results obtained in other operating environments may vary significantly. Some measurements may have been made on development-level systems and there is no guarantee that these measurements will be the same on generally available systems. Furthermore, some measurements may have been estimated through extrapolation. Actual results may vary. Users of this document should verify the applicable data for their specific environment.

Information concerning non-IBM products was obtained from the suppliers of those products, their published announcements or other publicly available sources. IBM has not tested those products and cannot confirm the accuracy of performance, compatibility or any other claims related to non-IBM products. Questions on the capabilities of non-IBM products should be addressed to the suppliers of those products.

All statements regarding IBM's future direction or intent are subject to change or withdrawal without notice, and represent goals and objectives only.

This information contains examples of data and reports used in daily business operations. To illustrate them as completely as possible, the examples include the names of individuals, companies, brands, and products. All of these names are fictitious and any similarity to the names and addresses used by an actual business enterprise is entirely coincidental.

#### Trademarks

IBM, the IBM logo, and ibm.com are trademarks of International Business Machines Corp., registered in many jurisdictions worldwide. Other product and service names might be trademarks of IBM or other companies. A current list of IBM trademarks is available on the Web at "Copyright and trademark information" at www.ibm.com/legal/copytrade.shtml.

Emptoris®, EMPTORIS® and device, RIVERMINE®, and XCITEC® and device are trademarks or registered trademarks of IBM Corporation.

Adobe, the Adobe logo, PostScript, and the PostScript logo are either registered trademarks or trademarks of Adobe Systems Incorporated in the United States, and/or other countries.

Linux is a registered trademark of Linus Torvalds in the United States, other countries, or both.

Microsoft, Windows, Windows NT, and the Windows logo are trademarks of Microsoft Corporation in the United States, other countries, or both.

UNIX is a registered trademark of The Open Group in the United States and other countries.

Java and all Java-based trademarks and logos are trademarks or registered trademarks of Oracle and/or its affiliates.

#